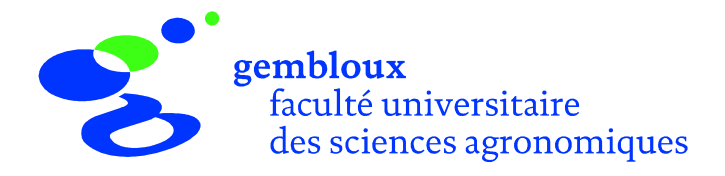

# **ARPENT 2.0**

# **Logiciel de saisie de données d'arpentage Guide d'utilisation**

Septembre 2001

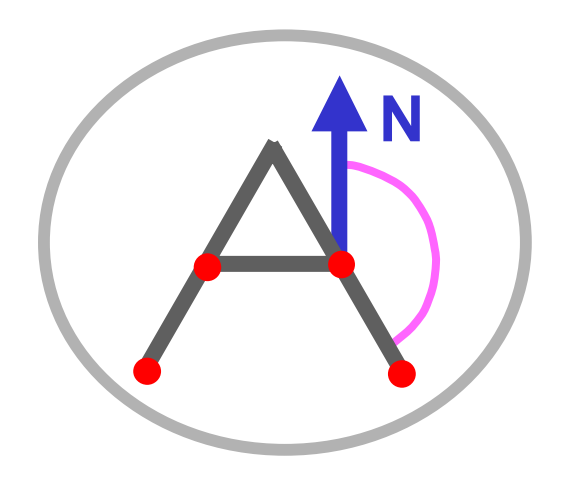

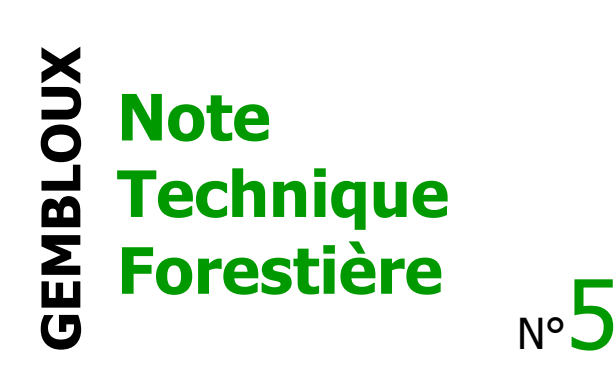

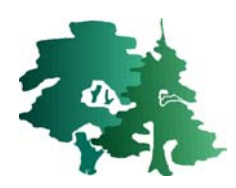

## **ARPENT 2.0**

## **Logiciel de saisie de données d'arpentage**

## **Guide d'utilisation**

#### P. Lejeune $<sup>1</sup>$ </sup>

 $1$  Faculté universitaire des Sciences agronomiques de Gembloux, Unité de Gestion et Economie forestières (Prof. J. Rondeux) Passage des Déportés, 2 B-5030 Gembloux lejeune.p@fsagx.ac.be.

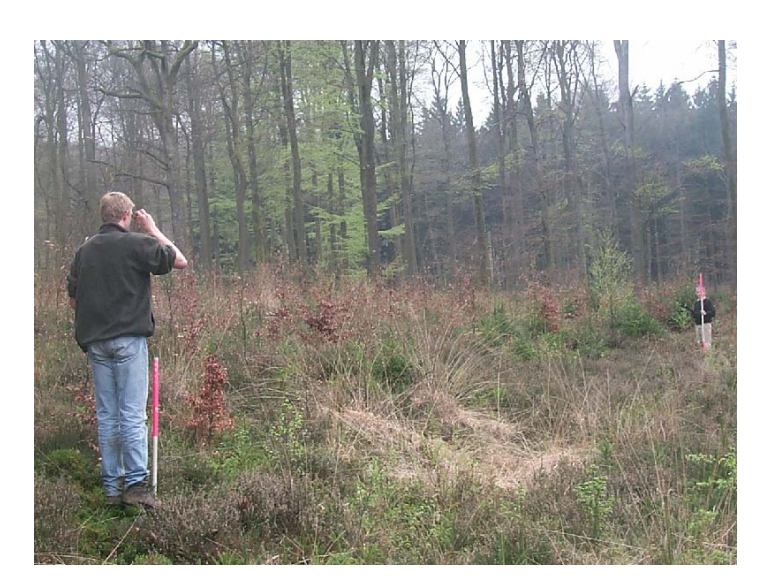

### **Introduction**

Le logiciel ARPENT 2.0 a été conçu pour aider à l'encodage et au traitement de données d'arpentage collectées notamment dans le contexte de la mise à jour de cartes de peuplements forestiers.

Cette application informatique fonctionne de manière autonome, indépendamment de toute base de données et n'est inféodée à aucun logiciel cartographique particulier.

Le présent document a pour objectif d'en expliquer le fonctionnement et de présenter quelques exemples illustrant les différentes options de traitement offertes à l'utilisateur.

Les fondements théoriques de la méthode d'arpentage utilisée par ce logiciel ont été présentés dans la Note technique forestière de Gembloux n°4 [Mai 2001].

Le logiciel ARPENT 2.0 a été développé par l'Unité de Gestion et Economie forestières de la Faculté universitaire de Gembloux.

Il s'agit d'un logiciel *freeware*, disponible gratuitement sur simple demande à l'adresse signalée en début de document.

### **Installation, exécution**

Le logiciel ARPENT 2.0. fonctionne sur les PC équipés d'un système d'exploitation de type Windows 95 (et versions plus évoluées) ou Windows NT (et versions plus évoluées).

Aucune configuration particulière de l'ordinateur n'est exigée. L'interface graphique a été conçue pour une résolution graphique de 600x800.

L'installation du logiciel s'effectue au départ des fichiers d'installation (« setup.exe » « setup.lst » et « arpent.cab » rassemblés dans le fichier compacté « arpent.zip ».

Le logiciel s'exécute alors depuis le bouton « Démarrer » du système d'exploitation.

## **Fonctionnement**

#### Encodage des données

La fonction première de l'application ARPENT 2.0. est de permettre l'encodage de données d'arpentage collectées sur le terrain.

Le fichier « Arpent.xls » qui accompagne l'application contient un exemple de fiche de terrain présentant une structure identique à celle de l'écran de saisie de ARPENT 2.0.

Ce fichier peut être imprimé sur feuille A4 (2 fiches par feuille). Un exemple de cette fiche de terrain est repris en annexe.

La fenêtre principale comporte donc un certain nombre de cellules ainsi qu'un tableau permettant à l'utilisateur d'encoder les données récoltées sur le terrain.

#### **Cellule « Réf. objet »**

La cellule « Réf. objet » est utilisée pour identifier l'objet concerné par les mesures d'arpentage. Cette identification peut correspondre par exemple au numéro de compartiment.

Plusieurs objets peuvent recevoir la même identification. L'utilité de ce champ est uniquement indicative. Cette information accompagnera les données d'arpentage dans le fichier qui sera produit par l'application.

#### **Cellule « Date »**

La cellule « Date » contient par défaut la date du jour. Cette information accompagnera également les données d'arpentage dans le fichier « résultats ». La date du jour peut être remplacée par la date correspondant à la saisie des données sur le terrain.

#### **Cellule « Fichier »**

La cellule « Fichier » est utilisée pour préciser le nom du fichier qui va recevoir les données traitées par l'application ARPENT 2.0.

Le nom de fichier par défaut est « C:\TEMP\arpent.txt ».

Pour modifier le nom du fichier, il suffit de cliquer sur le bouton situé à droite de la cellule « Fichier ».

Une fenêtre est alors affichée qui permet de sélectionner le répertoire dans lequel sera écrit le fichier « résultats », ainsi que le nom de ce dernier.

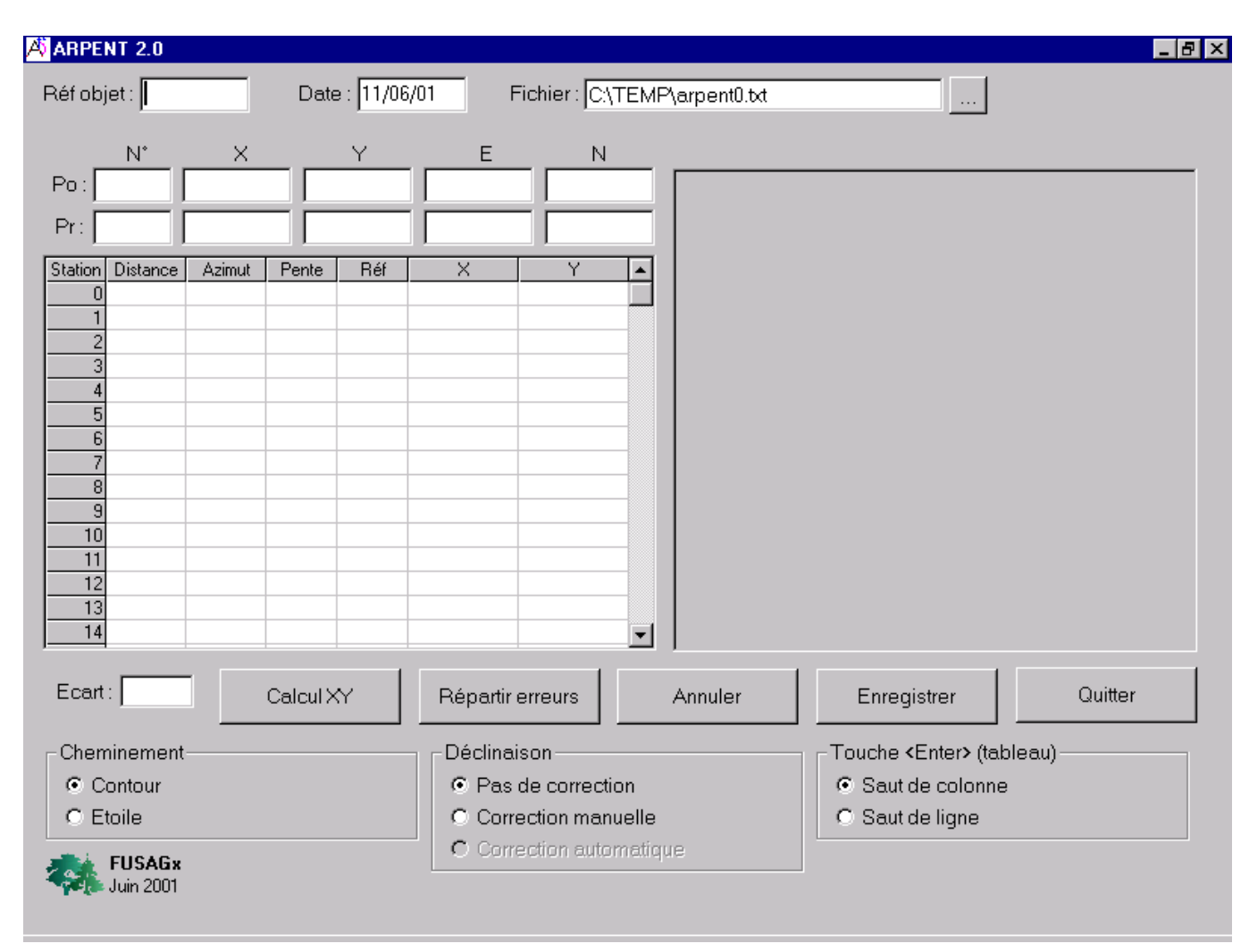

*Fenêtre principale de l'application ARPENT 2.0*

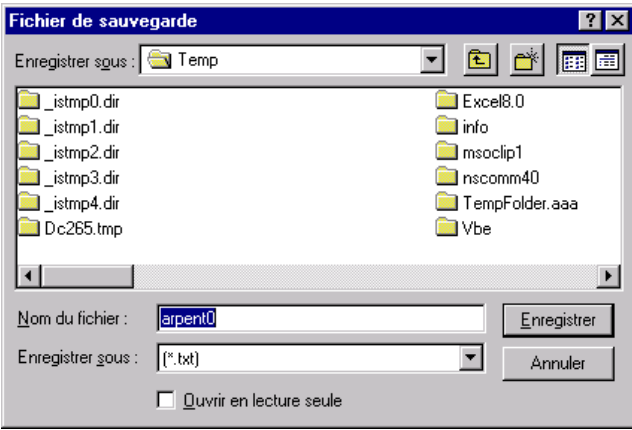

*Fenêtre de définition du nom et de l'emplacement du fichier de sauvegarde des données.*

#### Cellules  $\ll P_0 - P_r \gg$

Le groupe de cellules alignées en regard des étiquettes  $P_0$  et  $P_r$  sert à identifier et localiser les points de référence  $(P_0)$  et les points de rattachement (Pr) permettant de caler un cheminement polygonal.

La rubrique «  $N^{\circ}$  » est facultative. Elle est utilisée pour identifier un point lorsque celui-ci est localisé sur un document cartographique. La valeur correspondante aura normalement été reportée sur carte pour permettre de définir les coordonnées rectangulaires du point.

Les rubriques « X » et « Y » servent à encoder les coordonnées rectangulaires du point de référence et éventuellement du point de rattachement, lorsque ces coordonnées sont issues d'un document cartographique.

Lorsque le point de référence et/ou le point de rattachement sont localisés à l'aide d'un GPS, les coordonnées géographiques sont encodées dans les cellules en regard des rubriques « E » (« E » comme Est) pour la longitude et « N » (« N » comme Nord) pour la latitude. Les coordonnées géographiques sont exprimées par rapport au datum WGS84.

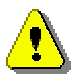

Les coordonnées géographiques doivent être encodées en degrés décimaux.

#### **Tableau « Station »**

Le tableau « Station » qui occupe la partie gauche de la fenêtre est destiné à recevoir les informations relatives au cheminement réalisé sur le terrain.

Chaque ligne du tableau correspond à un point de stationnement du cheminement. La première ligne correspond au point « 0 » qui est le point de référence.

Un cheminement peut comporter jusqu'à 30 points (31 points avec le point de référence).

Pour chaque point de stationnement, l'utilisateur doit encoder la distance et l'azimut.

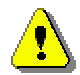

L'azimut est toujours mesuré vers le point de stationnement suivant.

Lorsque le terrain présente une déclivité supérieure à 10°, il est nécessaire d'encoder la pente du terrain mesurée également en direction du point de stationnement suivant.

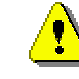

#### Les mesures de pente sont effectuées en degrés.

La connaissance de la pente n'est pas nécessaire si les mesures de distances sont réalisées à l'aide d'un dendromètre Vertex. Ce dernier fournit en effet une estimation de la distance horizontale.

La colonne « Réf » du tableau sert à préciser les points de stationnement correspondant à la fermeture ou au rattachement du cheminement.

En cas de fermeture, les lettres  $\lt A \gt e$  et  $\lt B \gt$  sont inscrites dans cette colonne en regard des deux points de stationnement qui réalisent cette fermeture (voir exemples 1 et 3).

Pour un rattachement, la lettre « R » est inscrite en regard du point de stationnement correspondant au point de rattachement renseigné dans les cellules  $\langle P_r \rangle$  (voir exemples 2 et 4).

L'ajout ou la suppression de caractères dans le tableau « Station » répondent aux règles suivantes :

- les colonnes « Distance », « Azimut » et « Pente » ne peuvent recevoir que des valeurs numériques, complétées éventuellement d'un point décimal. Les autres caractères sont refusés ;
- La colonne « Réf » ne peut recevoir que les lettres « A », « B » ou « R », écrites indifféremment en minuscule ou en majuscule. Les autres caractères sont refusés ;
- aucun caractère ne peut être encodé dans les colonnes « X » et « Y ». Celles-ci sont complétées lors de l'exécution de la fonction « Calcul XY ».
- la suppression de caractères dans les cellules s'effectue avec la touche <Delete>. Celle-ci efface l'entièreté du contenu d'une cellule ou de plusieurs cellules simultanément si celles-ci ont été sélectionnées au préalable.

- la sélection de plusieurs cellules du tableau s'effectue en cliquant sur une cellule et en déplaçant le curseur sur la zone à sélectionner tout en maintenant le bouton gauche de la souris enfoncé.

#### **Commandes**

Cinq boutons de commande sont présents dans la fenêtre l'application ARPENT 2.0.

#### Calcul XY

La fonction « Calcul XY » permet de calculer les coordonnées des points du cheminement.

Lorsque les points «  $P_0 \gg et \ll P_r \gg ont$  été localisés à l'aide d'un GPS, la procédure « Calcul XY » va en outre convertir les coordonnées géographiques (WGS84) en coordonnées rectangulaires (Lambert 72 de l'IGN belge).

Si les points correspondant à la fermeture ou au rattachement du cheminement ont été correctement annotés dans la colonne « Réf », un écart de fermeture est calculé et affiché dans la cellule « Ecart » en bas à gauche de l'écran.

La fenêtre qui occupe la partie droite de l'écran est utilisée pour afficher une représentation graphique du cheminement.

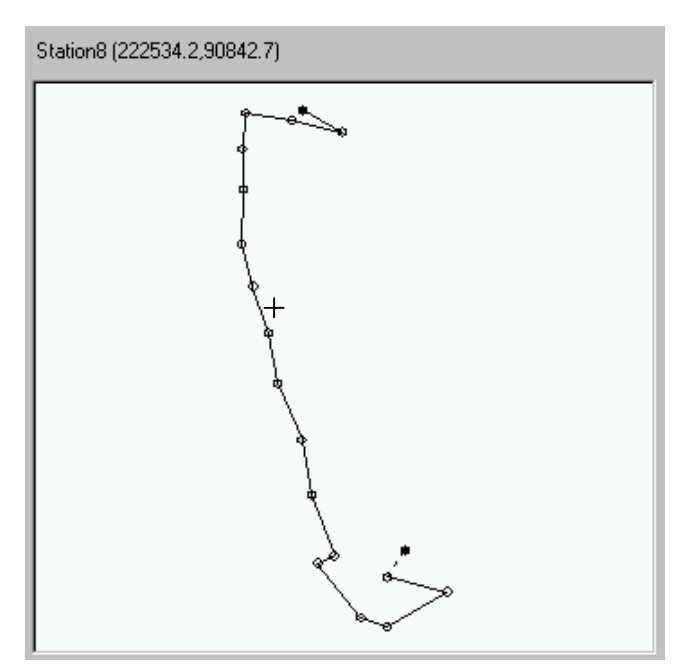

*Fenêtre utilisée pour la représentation graphique des cheminements traités par l'application ARPENT 2.0.*

Cette fenêtre permet ainsi de visualiser le cheminement et de détecter d'éventuelles erreurs d'encodage.

Lorsque l'utilisateur déplace le curseur de la souris sur la fenêtre graphique, et que celui-ci s'approche d'un point de stationnement, le curseur prend la forme d'une croix et le n° du point, ainsi que ses coordonnées sont affichées en haut à gauche de la fenêtre.

Les points «  $P_0$  » et «  $P_r$  » sont représentés par des  $\bullet$ , les autres points par des  $\circ$ .

Une ligne tiretée représente l'écart de fermeture du cheminement.

Répartir erreurs

La fonction « Répartir erreurs » permet de répartir la valeur de l'écart de fermeture (ou de rattachement) sur l'ensemble des points du cheminement.

Lorsque la fonction « Répartir erreurs » a été activée, et que les nouvelles coordonnées sont affichées, l'utilisateur a la possibilité d'annuler la répartition en utilisant le même bouton dont l'intitulé a, entre temps, été modifié (« Annuler répartir »).

Le tracé du cheminement dans la fenêtre graphique est mis à jour lorsque la répartition des erreurs est exécutée ou annulée.

Annuler

La fonction « Annuler » est utilisée pour annuler une procédure d'encodage en cours et qui n'a pas lieu d'être menée à son terme.

Un message est alors affiché, demandant à l'utilisateur de confirmer son choix.

Enregistrer

La fonction « Enregistrer » permet de sauvegarder les coordonnées qui ont été calculées dans un fichier qui pourra être utilisé ultérieurement par un logiciel de cartographie.

La sauvegarde est précédée d'un message demandant à l'utilisateur de confirmer la demande de sauvegarde.

Les données sont stockées dans un fichier dont le nom est indiqué dans la cellule « Fichier ». Lorsque ce fichier contient déjà des données, les données

correspondant au cheminement en cours de traitement sont ajoutées en fin de fichier.

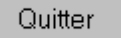

La fonction « Quitter » permet de quitter l'application.

#### **Options**

Trois séries d'options sont disponibles dans l'application ARPENT 2.0.

#### **« Cheminement »**

L'application ARPENT 2.0. peut traiter les données relatives à deux types de cheminements.

#### Option « Contour »

L'option « Contour » correspond à un cheminement classique où les mesures de distance et d'azimut sont réalisées depuis chaque point de stationnement vers le point de stationnement suivant.

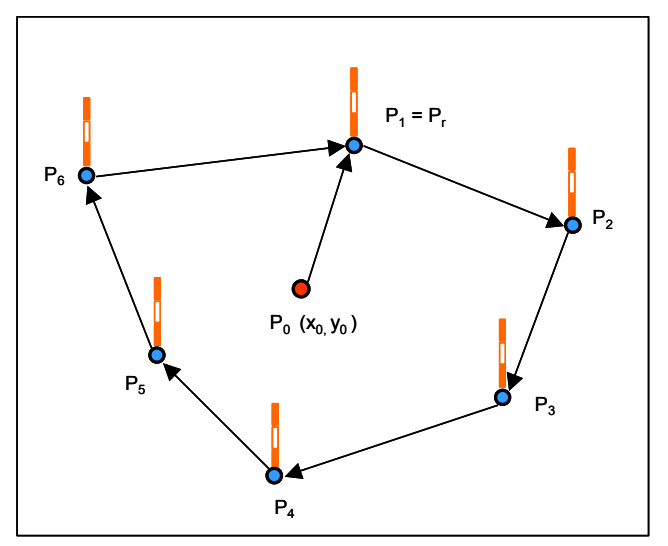

*Exemple de cheminement réalisé en suivant le contour de l'objet à cartographier. Le traitement des données de ce cheminement s'effectue en choisissant l'option "Contour" dans la rubrique "Cheminement".*

#### Option « Etoile »

L'option « Etoile » est utilisée lorsque toutes les mesures de distance et d'azimut sont réalisées depuis les points de référence du cheminement.

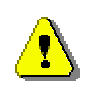

Lorsque l'option « Etoile » est choisie, il n'est pas possible de calculer l'écart de fermeture.

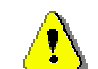

Quand un cheminement en forme d'étoile est traité, les valeurs de distance et d'azimut sont notées en regard du n° de station vers laquelle s'effectuent les mesures et non pas en regard du n° du point de stationnement depuis lequel elles sont mesurées (voir exemple 5).

Le choix de l'option « type de cheminement » est verrouillée dès que le tableau des stations contient des données. Pour que cette option soit déverrouillée, il faut sauvegarder les données (fonction « Enregistrer ») ou annuler l'encodage (fonction « Annuler »).

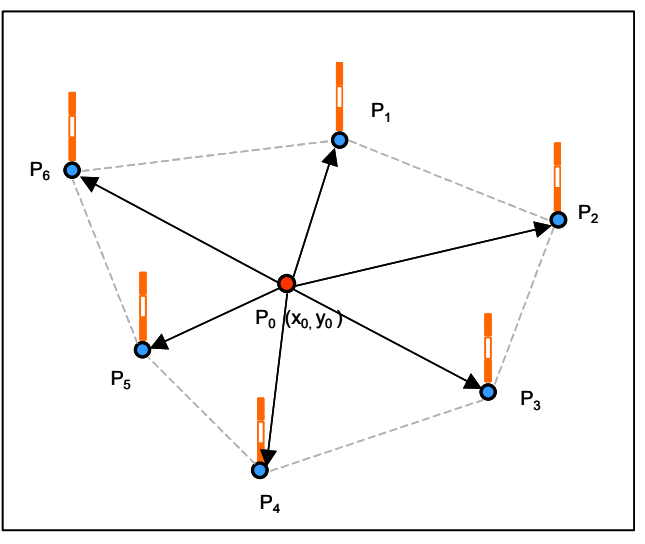

*Exemple de cheminement où toutes les mesures de distance et d'azimut sont réalisées depuis le point de référence. Le traitement des données de ce cheminement s'effectue en choisissant l'option "Etoile" dans la rubrique "Cheminement".*

#### **« Déclinaison »**

La conversion de mesures d'azimut et de distance en coordonnées rectangulaires doit normalement intégrer des corrections de déclinaison magnétique et de convergence des méridiens.

La valeur de la déclinaison varie dans l'espace mais également au cours du temps. Les erreurs induites par ces phénomènes sont actuellement de l'ordre de 1 à 3 degré(s).

Trois options sont disponibles pour gérer ce problème de déclinaison.

#### Option « Pas de correction »

Si l'option « Pas de correction » est choisie, les erreurs liées aux déclinaisons ne sont pas prises en compte dans le calcul des coordonnées rectangulaires.

Option « Correction manuelle »

Si l'option « Correction manuelle » est validée, une cellule apparaît dans le cadre « Déclinaison », permettant à l'utilisateur de préciser la valeur de la correction à apporter.

Il faut noter que la valeur indiquée dans la cellule correspond à l'angle que fait l'axe des « Y » avec le Nord magnétique, cet angle étant mesuré dans le sens des aiguilles d'une montre. Cette valeur est soustraite à la valeur de l'azimut mesuré pour produire l'azimut corrigé.

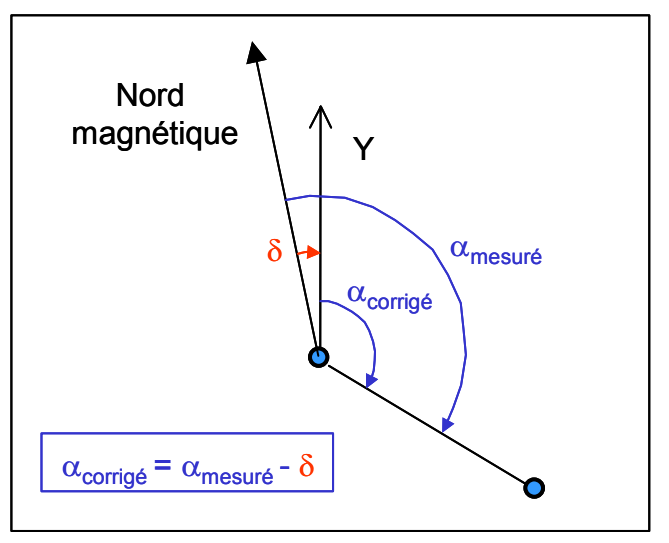

*Correction de l'azimut mesuré (mesuré) par la déclinaison*  $(\delta)$ .

#### Option « Correction automatique »

Si l'option « Correction automatique » est validée, la valeur de la déclinaison est estimée au départ des coordonnées du point de référence du cheminement. La valeur de la correction appliquée sera affichée dans la fenêtre de l'option déclinaison.

Cette option est l'option par défaut.

Si l'option de la rubrique déclinaison est modifiée après avoir calculé les positions des stations, il est nécessaire d'exécuter à nouveau la fonction « calcul XY ».

#### **« Touche <Enter> (tableau) »**

Deux options sont disponibles pour définir l'effet de la touche <Enter> lors de l'encodage des données dans le tableau des stations.

Option « Saut de colonne »

Si l'option « Saut de colonne » est validée, l'activation de la touche <Enter> lors de l'encodage des données

dans le tableau déplace le curseur dans la colonne suivante. Lorsque le curseur se trouve dans la colonne « Pente », l'activation de la touche <Enter> déplace le curseur dans la colonne « Distance » de la ligne suivante.

#### Option « Saut de ligne »

Si l'option « Saut de colonne » est validée, l'activation de la touche <Enter> lors de l'encodage des données dans le tableau laisse le curseur dans la même colonne, mais déplace celui-ci à la ligne suivante.

Cette option est l'option par défaut.

## **Exemples d'utilisation**

Les exemples qui suivent illustrent différentes possibilités d'utilisation de l'application ARPENT 2.0.

| Exemple | Type de<br>cheminement | Localisation<br>$P_0 - P_r$ | Fermeture -<br>rattachement |
|---------|------------------------|-----------------------------|-----------------------------|
|         | Contour                | Carto                       | Fermeture                   |
|         | Contour                | Carto                       | Rattachement                |
| 3       | Contour                | <b>GPS</b>                  | Fermeture                   |
|         | Contour                | <b>GPS</b>                  | Rattachement                |
|         | Etoile                 | <b>GPS</b>                  |                             |

*Description des cheminements présentés dans les exemples d'utilisation de l'application ARPENT 2.0.*

#### Exemple 1

Le cheminement correspondant à l'exemple 1 est représenté sur la carte ci-dessous.

Le point de référence de ce cheminement  $(P_0)$  est localisé sur carte topographique.

Le cheminement se termine par une fermeture ( $P_7$  =  $P_2$ ).

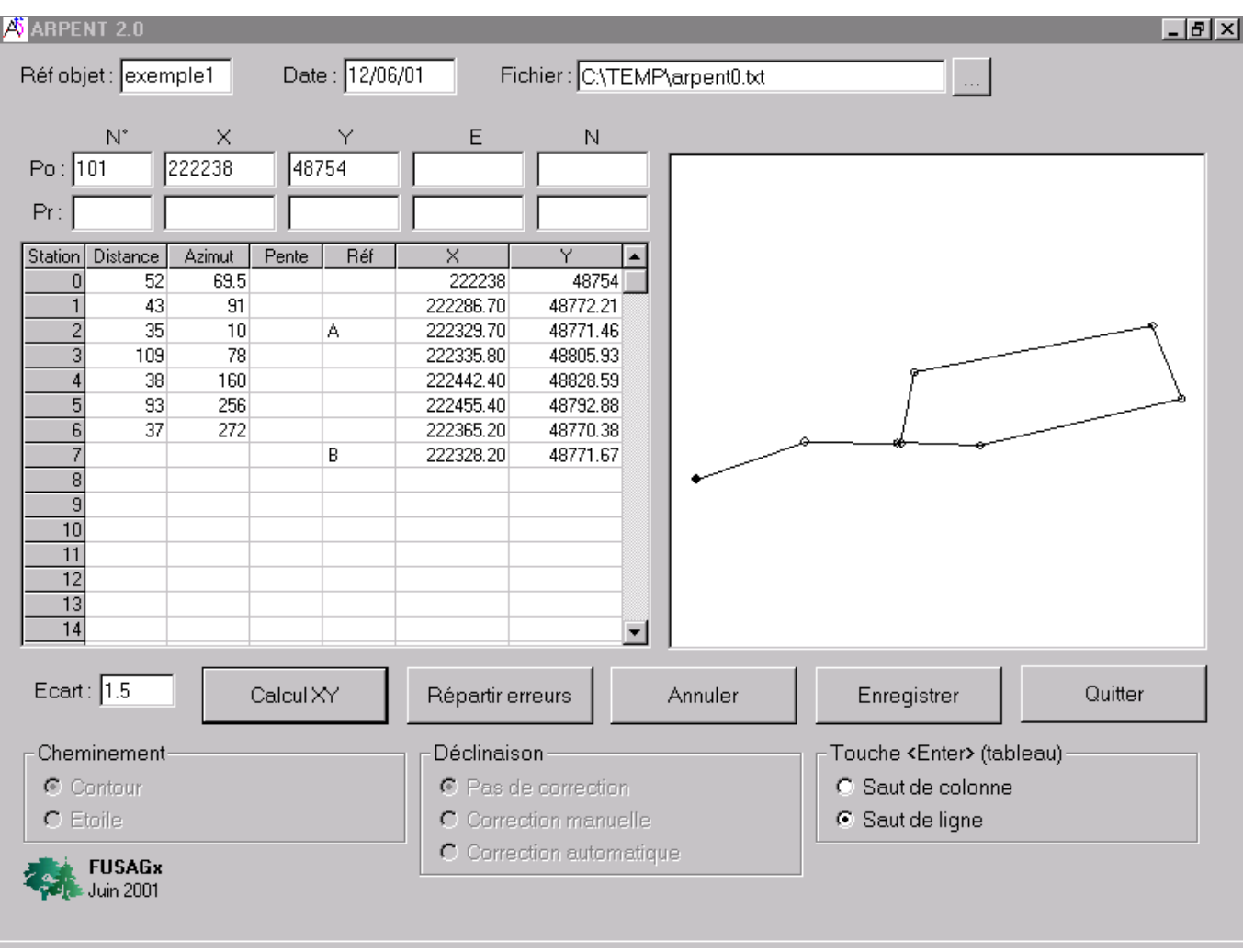

*Ecran de saisie correspondant à l'exemple 1.*

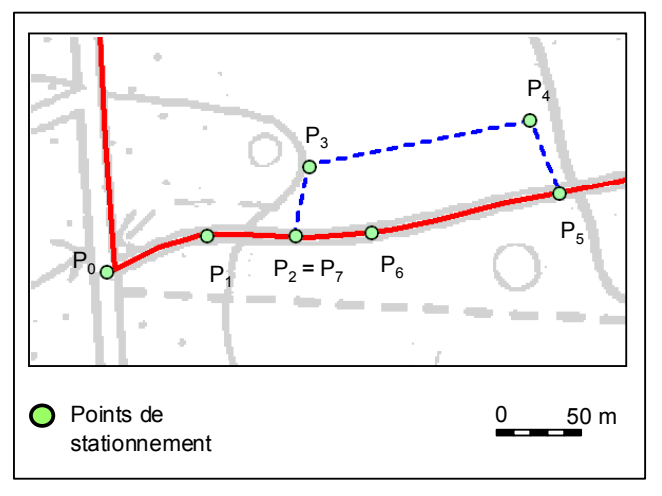

*Représentation cartographique du cheminement de l'exemple 1.*

L'écart de fermeture enregistré dans l'exemple 1 n'est que de 1,5 m. La répartition des erreurs ne s'avère donc pas nécessaire. La fonction de sauvegarde peut être exécutée (bouton « Enregistrer »).

#### Exemple 2

Le cheminement de l'exemple 2 s'appuie sur un point de référence et un point de rattachement qui sont tous deux localisés sur carte topographique (voir figure ci-après).

Le point de référence du cheminement  $(P_0)$  est situé au croisement de deux chemins. Le cheminement se termine par un rattachement vers un autre point remarquable (intersection d'un chemin et d'un coupefeu).

On peut noter sur la représentation cartographique que les points de référence et de rattachement sont positionnés sur les axes des chemins et non sur les côtés de ceux-ci.

Le choix de ce positionnement est dicté par le fait que les largeurs de chemins sont exagérées sur les cartes topographiques. Il est donc recommandé de toujours considérer les axes des voiries plutôt que leurs bords.

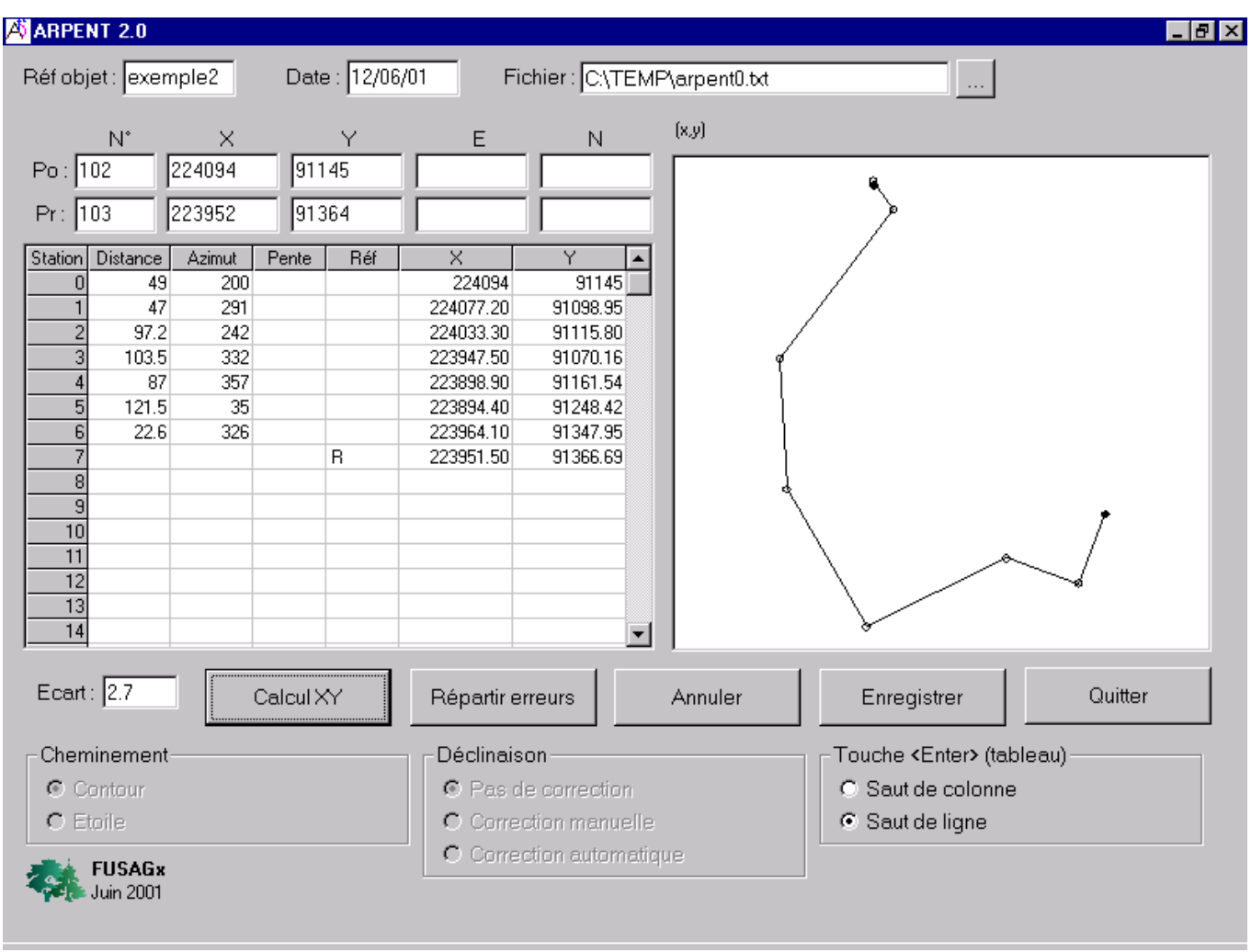

*Ecran de saisie correspondant à l'exemple 2.*

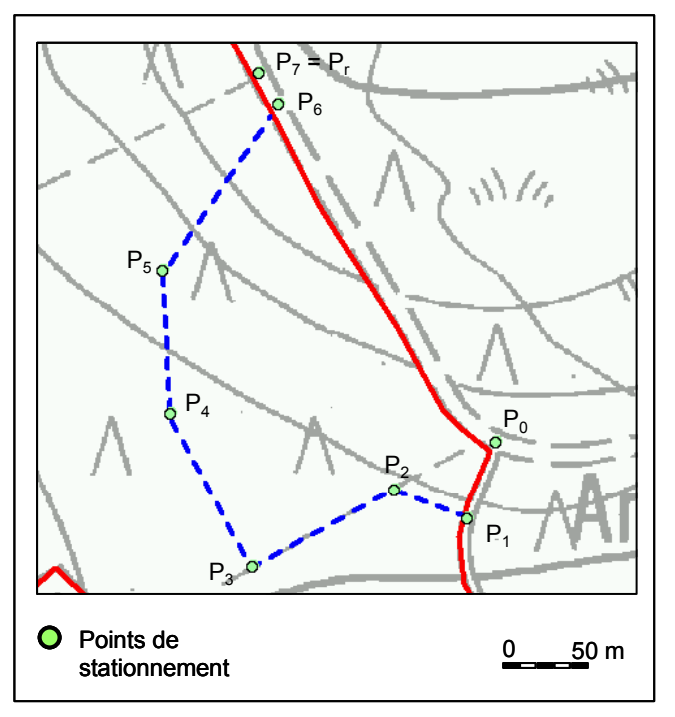

*Représentation cartographique du cheminement de l'exemple 2.*

Le cheminement de l'exemple 2 présente un écart de rattachement de 2,7 m. La fonction de répartition des erreurs peut être utilisée pour répartir cet écart sur l'ensemble des points du cheminement.

#### Exemple 3

Le cheminement de l'exemple 3 utilise un point de référence situé à l'intérieur de la trouée à cartographier. Ce point est localisé à l'aide d'un GPS.

Le cheminement se termine par une fermeture (la station n°9 correspond à la station n°1).

Le terrain présente une déclivité importante. Les mesures de distance étant réalisées au TOPOFIL, des mesures complémentaires de pente ont été effectuées au clinomètre.

L'écart de fermeture est 1,2 m. Aucune répartition d'erreur n'est nécessaire.

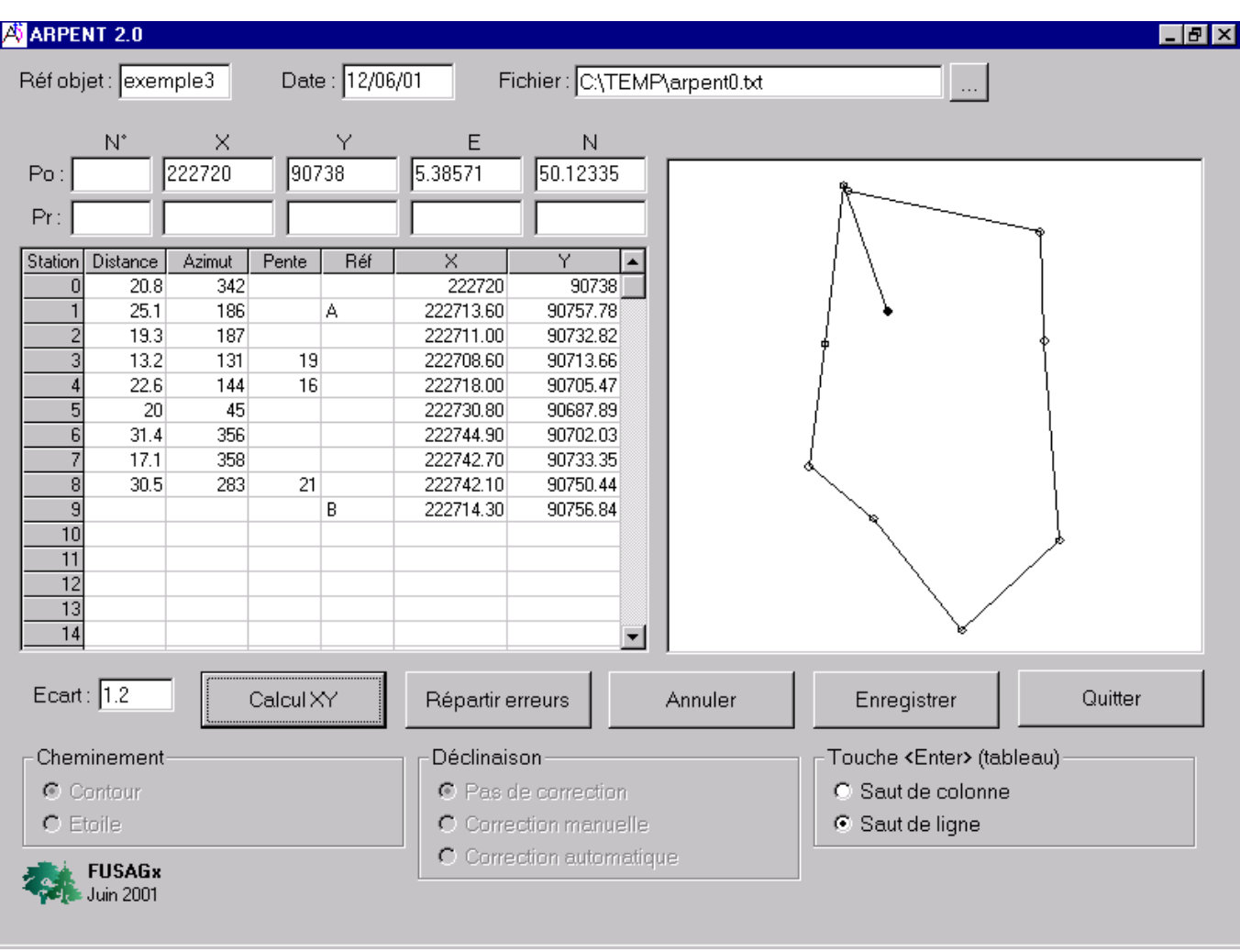

*Ecran de saisie correspondant à l'exemple 3.*

#### Exemple 4

Le cheminement de l'exemple 4 utilise un point de référence et un point de rattachement situés à proximité ou à l'intérieur de la trouée à cartographier. Ces deux points sont localisés à l'aide d'un GPS.

L'écart de rattachement est de 14 m. Cette valeur plus importante que dans les exemples précédents s'explique par le fait que le cheminement s'appuie sur deux points localisés au GPS et que les erreurs de positionnement inhérentes au GPS sont répercutées sur cet écart.

La fonction de répartition des erreurs peut être utilisée dans cet exemple avant d'enregistrer les données.

distance et d'azimut sont toutes prises au départ du même point, qui est le point de référence.

Dans cet exemple, le point de référence est localisé à l'aide d'un GPS.

Aucun écart ne peut être déterminé. La fonction de répartition des écarts n'est donc pas utilisable pour ce type de cheminement.

Dans le tableau des stations, les valeurs de distance et d'azimut sont inscrites en regard des numéros de stations vers lesquelles les mesures ont été prises depuis le point de référence  $(P_0)$ . Les cellules des colonnes « Distance », « Azimut » et « Pente » en regard de la station 0 sont donc sans objet et ne peuvent recevoir de données.

#### Exemple 5

Le cheminement présenté dans l'exemple 5 est réalisé en forme d'étoile. Cela signifie que les mesures de

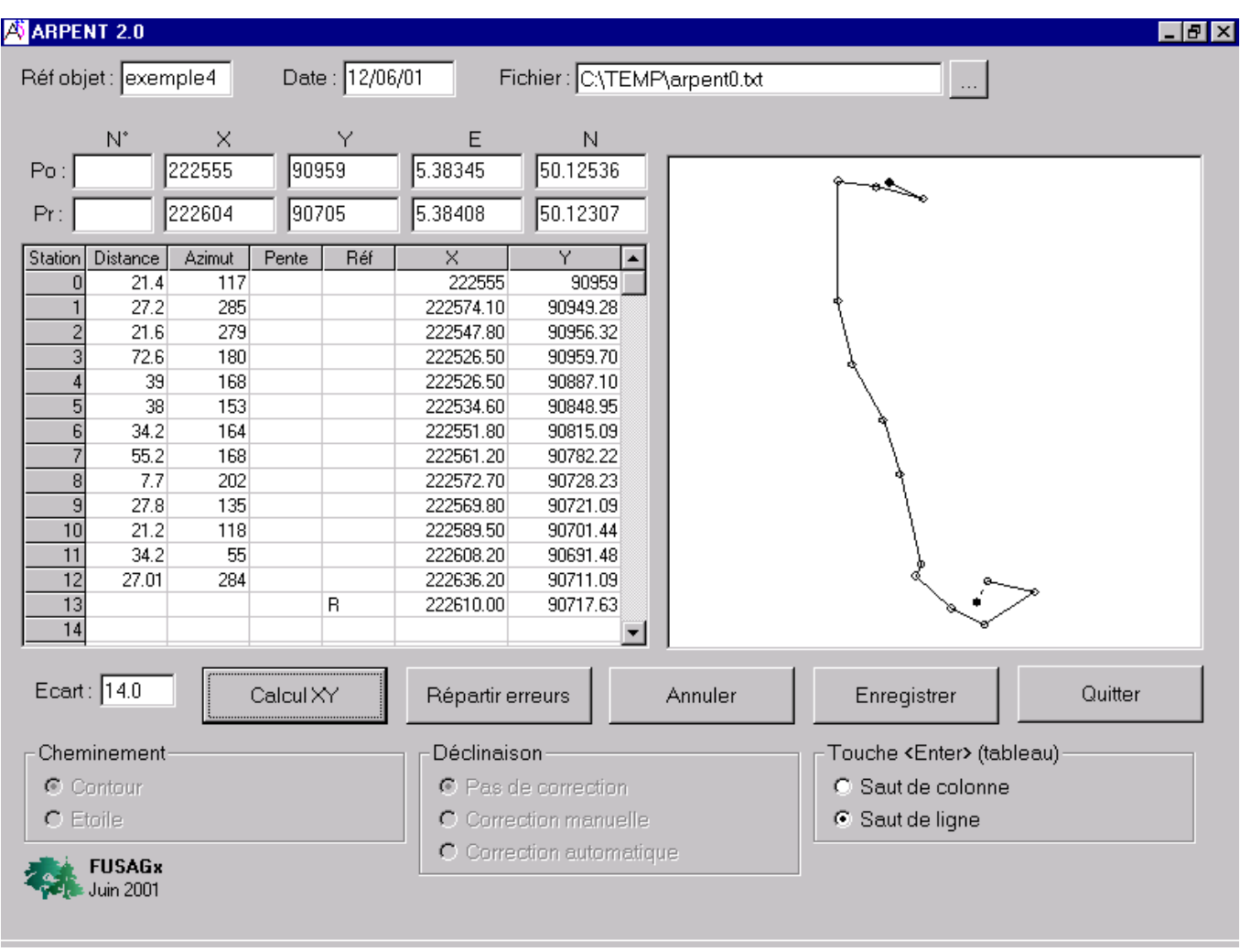

*Ecran de saisie correspondant à l'exemple 4.*

| $  \, \rule{0.1cm}{.0cm} \,$ $  \, \rule{0.1cm}{.0cm} \,$ $  \, \rule{0.1cm}{.0cm} \,$ $  \, \rule{0.1cm}{.0cm}$ $  \, \rule{0.1cm}{.0cm} \,$<br>arpent0.txt - Bloc-notes<br>E |                  |        |       |          |
|----------------------------------------------------------------------------------------------------|------------------|--------|-------|----------|
| Edition<br>Fichier                                                                                                    | Rechercher<br>-? |        |       |          |
| Référence                                                                                                    | point            | ×<br>Ų | date  |          |
| exemple1                                                                                                    |                  | 222238 | 48754 | 12/06/01 |
| exemple1                                                                                                    | 2                | 222287 | 48772 | 12/06/01 |
| exemple1                                                                                                    | 3                | 222330 | 48771 | 12/06/01 |
| exemple1                                                                                                    | 4                | 222336 | 48806 | 12/06/01 |
| exemple1                                                                                                    | 5                | 222442 | 48829 | 12/06/01 |
| exemple1                                                                                                    | 6                | 222455 | 48793 | 12/06/01 |
| exemple1                                                                                                    | 7                | 222365 | 48770 | 12/06/01 |
| exemple1                                                                                                    | 8                | 222328 | 48772 | 12/06/01 |
| exemple3                                                                                                    | 1                | 222720 | 90738 | 12/06/01 |
| exemple3                                                                                                    | 2                | 222714 | 90758 | 12/06/01 |
| exemple3                                                                                                    | 3                | 222711 | 90733 | 12/06/01 |
| exemple3                                                                                                    | 4                | 222709 | 90714 | 12/06/01 |
| exemple3                                                                                                    | 5                | 222718 | 98785 | 12/06/01 |
| exemple3                                                                                                    | 6                | 222731 | 90688 | 12/06/01 |
| exemple3                                                                                                    | 7                | 222745 | 90702 | 12/06/01 |
| exemple3                                                                                                    | 8                | 222743 | 90733 | 12/06/01 |
| exemple3                                                                                                    | 9                | 222742 | 90750 | 12/06/01 |
|                                                                                                    |                  |        |       |          |

*Extrait du fichier de sauvegarde des données produites par l'application ARPENT 2.0.*

## **Récupération des données**

Le fichier produit par l'application ARPENT 2.0. pour sauvegarder les données est de type « texte », les données étant séparées par des tabulations. Les différents cheminements sauvegardés dans un même fichier y sont rangés de manière séquentielle, chaque point d'un cheminement correspondant à une ligne dans le fichier.

Les différentes colonnes du fichier contiennent les informations suivantes :

- Référence : référence de l'objet cartographié (valeur de la cellule « Réf. Objet » de l'écran de saisie) ;
- Point : numéro du point de stationnement dans le cheminement (valeur de la colonne « Station » du tableau des points de stationnement) ;
- x, y : coordonnées des points de stationnement, exprimées en m dans le référentiel Lambert 72 de l'IGN belge ;
- Date : date de référence (valeur de la cellule « Date » de l'écran de saisie).

Ces données peuvent être importées dans un logiciel de cartographie pour mettre à jour une carte de peuplements forestiers.

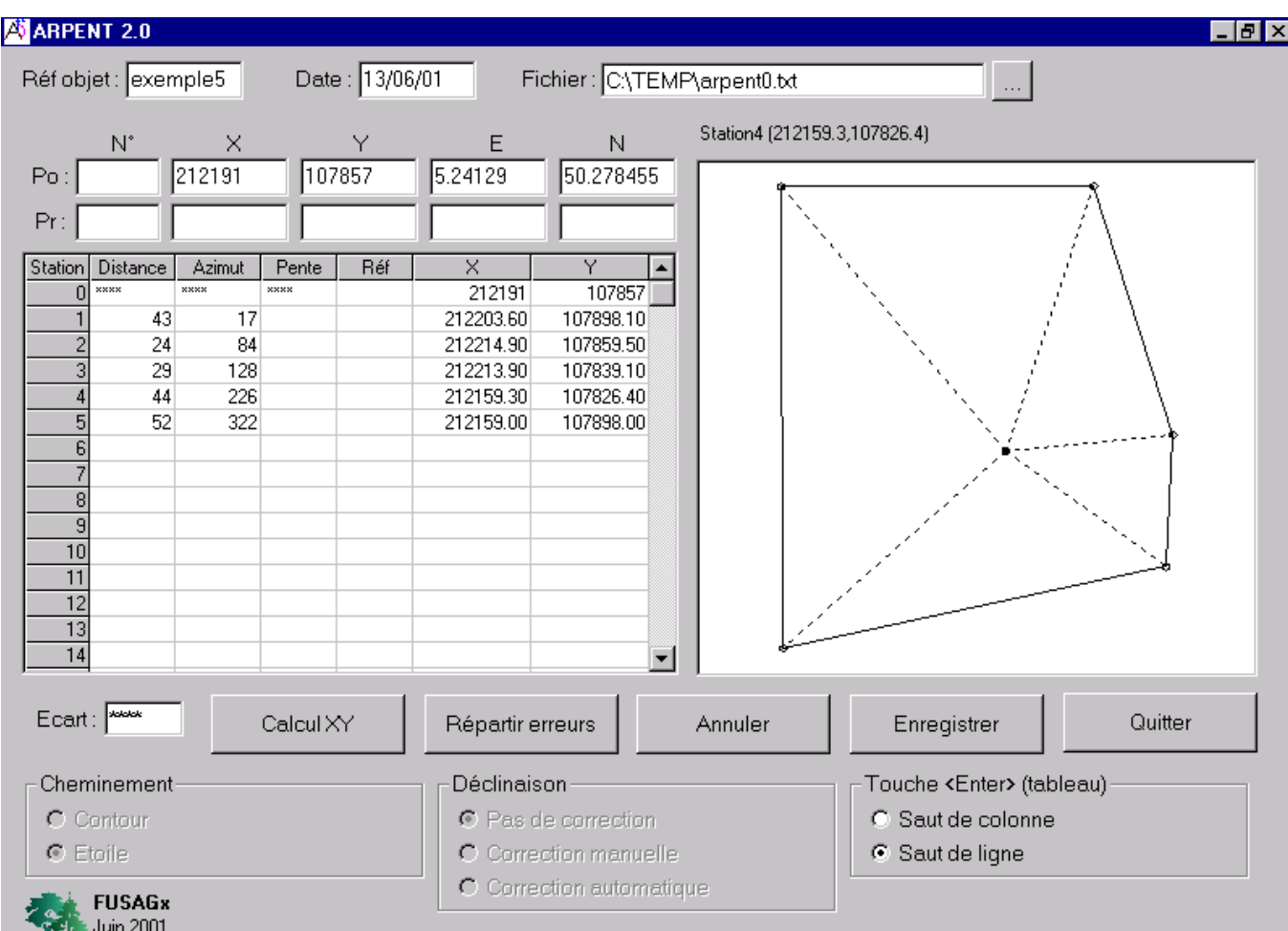

*Ecran de saisie correspondant à l'exemple 5.*

Dans ArcView, cette importation s'effectue en ouvrant dans un projet le fichier de sauvegarde en tant que table, puis en créant dans une vue un « event theme » au départ des colonnes « x » et « y » de la table.

Dans WinStar Carto, la commande xm f points permet d'intégrer dans une couche cartographique un fichier de points dont on a défini au préalable la structure (identification et dimensionnement des colonnes).

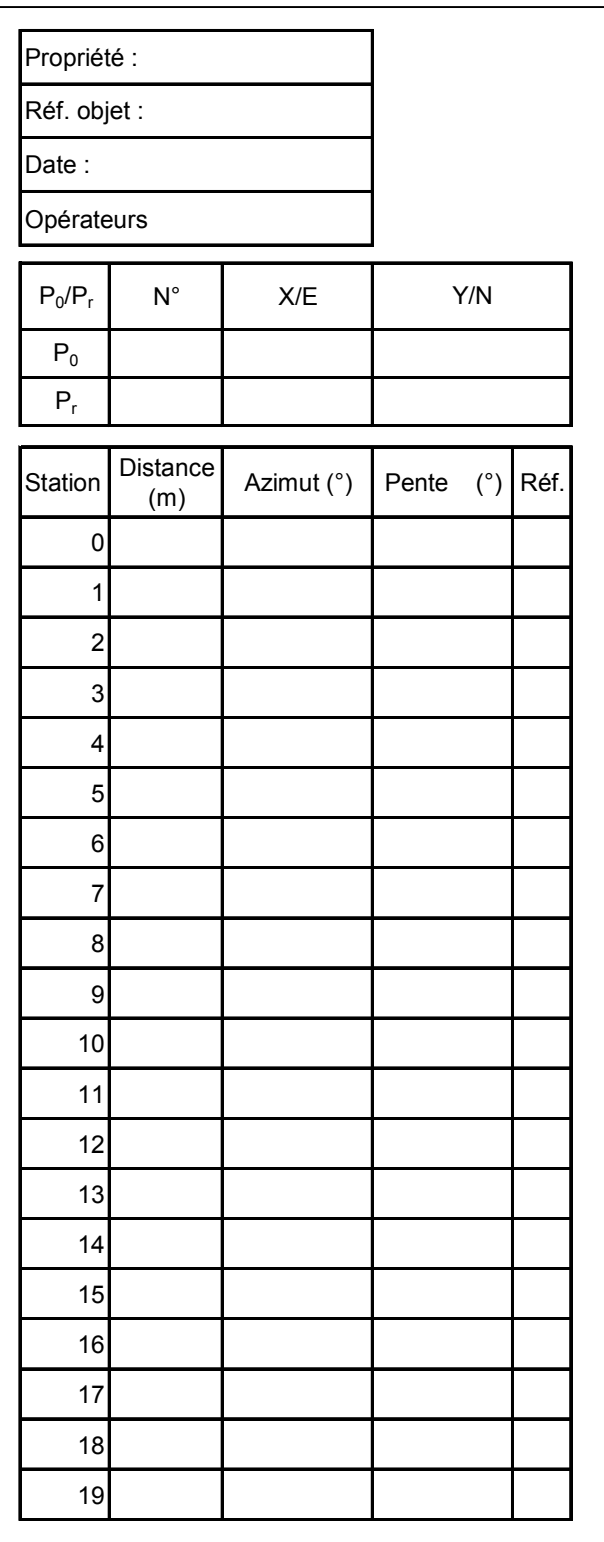

Remarque :

Légende de la feuille de terrain

- Propriété : numéro de la propriété dans laquelle est effectué le cheminement.
- Réf. objet : identification de l'objet qui est cartographié (N° compartiment et parcelle).
- Date : date de la mesure.
- Opérateurs : identification des opérateurs effectuant les mesures.
- $P_0$ ,  $P_r$ : informations relatives au point de référence et au point de rattachement :
	- -N° : numéro d'identification du point sur le document cartographique
	- -X, Y : coordonnées métriques absolues exprimées en Lambert72 (lues sur l'ordinateur)
	- -E/N : coordonnées géographiques absolues lues sur le GPS. Elles sont exprimées en latitude (N) et longitude (E)
- Station : informations collectées sur les différents points de stationnement :
	- -Distance : distance mesurée entre 2 points de stationnement consécutifs (en m) ;
	- -Azimut : azimut mesuré à la boussole (en degrés) depuis un point vers le point de stationnement suivant ;
	- -Pente : angle vertical selon lequel est mesurée la distance entre points de stationnement ;
	- -Réf. : colonne utilisée pour indiquer le ou les point(s) du cheminement qui constituent le point de rattachement ou de fermeture :
		- Les 2 stations correspondant à une fermeture de cheminement sont notées "a" et "b" ;
		- Une station correspondant au point de rattachement est notée "r".
- Remarque : cellule pouvant accueillir des remarques au sujet du cheminement.